# **IM - Investment Management**

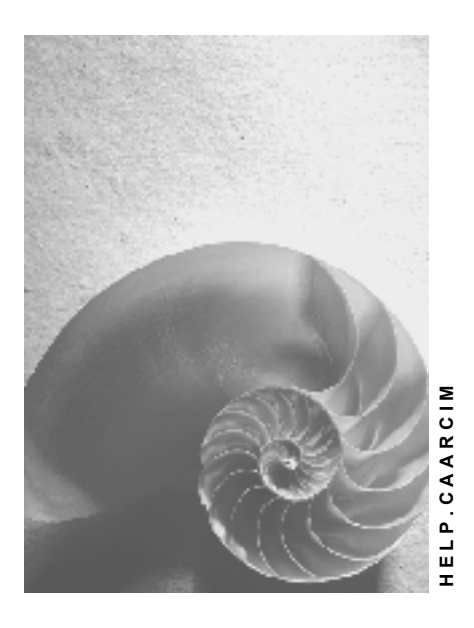

**Release 4.6C**

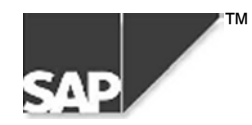

### **Copyright**

© Copyright 2000 SAP AG. All rights reserved.

No part of this brochure may be reproduced or transmitted in any form or for any purpose without the express permission of SAP AG. The information contained herein may be changed without prior notice.

Some software products marketed by SAP AG and its distributors contain proprietary software components of other software vendors.

Microsoft®, WINDOWS®, NT®, EXCEL®, Word® and SQL Server® are registered trademarks of Microsoft Corporation.

IBM $^\circ$ , DB2 $^\circ$ , OS/2 $^\circ$ , DB2/6000 $^\circ$ , Parallel Sysplex $^\circ$ , MVS/ESA $^\circ$ , RS/6000 $^\circ$ , AIX $^\circ$ , S/390 $^\circ$ , AS/400 $^{\circ}$ , OS/390 $^{\circ}$ , and OS/400 $^{\circ}$  are registered trademarks of IBM Corporation.

ORACLE<sup>®</sup> is a registered trademark of ORACLE Corporation, California, USA.

INFORMIX<sup>®</sup>-OnLine for SAP and Informix<sup>®</sup> Dynamic Server<sup>™</sup> are registered trademarks of Informix Software Incorporated.

UNIX<sup>®</sup>, X/Open<sup>®</sup>, OSF/1<sup>®</sup>, and Motif<sup>®</sup> are registered trademarks of The Open Group.

HTML, DHTML, XML, XHTML are trademarks or registered trademarks of W3C®, World Wide Web Consortium, Laboratory for Computer Science NE43-358, Massachusetts Institute of Technology, 545 Technology Square, Cambridge, MA 02139.

JAVA $^{\circledast}$  is a registered trademark of Sun Microsystems, Inc. , 901 San Antonio Road, Palo Alto, CA 94303 USA.

JAVASCRIPT<sup>®</sup> is a registered trademark of Sun Microsystems, Inc., used under license for technology invented and implemented by Netscape.

SAP, SAP Logo, mySAP.com, mySAP.com Marketplace, mySAP.com Workplace, mySAP.com Business Scenarios, mySAP.com Application Hosting, WebFlow, R/2, R/3, RIVA, ABAP, SAP Business Workflow, SAP EarlyWatch, SAP ArchiveLink, BAPI, SAPPHIRE, Management Cockpit, SEM, are trademarks or registered trademarks of SAP AG in Germany and in several other countries all over the world. All other products mentioned are trademarks or registered trademarks of their respective companies.

### **Icons**

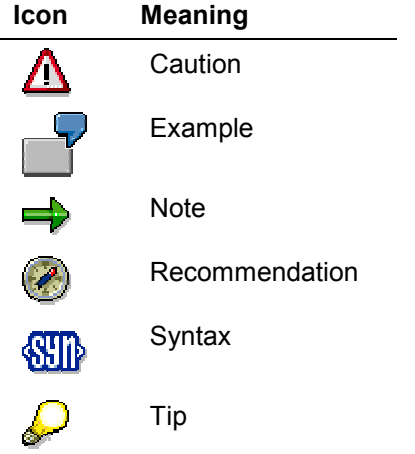

### **Contents**

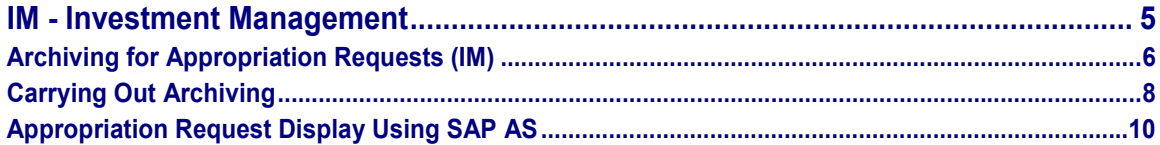

#### **IM - Investment Management**

## <span id="page-4-0"></span>**IM - Investment Management**

**The following table shows the available archiving object:**

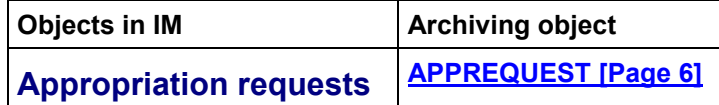

#### **Archiving for Appropriation Requests (IM)**

### <span id="page-5-0"></span>**Archiving for Appropriation Requests (IM)**

### **Definition**

The archiving object for archiving appropriation requests in the *Investment Management* (IM) application component is APPREQUEST.

### **Use**

An appropriation request is a planned investment, which has to be assessed and approved by one or more positions within an enterprise, primarily because of the high costs involved. Usually you create a number of appropriation request variants that you assign to different investment program versions. You can enter plan values on these variants, and calculate preinvestment analysis figures for them. When an appropriation request is approved, it is replaced by a measure.

Appropriation requests are archived independently of any measures that may later be created from them, and also from the investment program to which they belong.

### **Structure**

### **Tables**

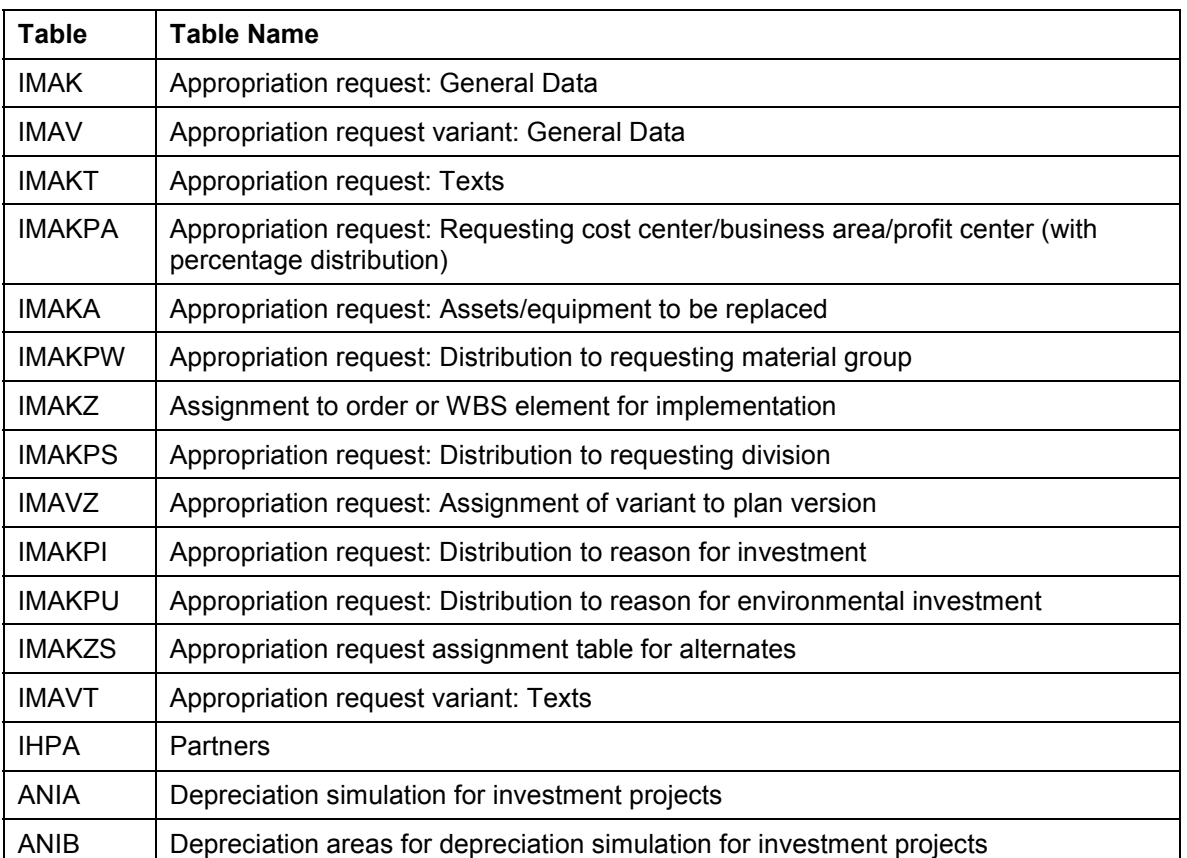

#### **Table Structure of the APPREQUEST Archiving Object:**

#### **Archiving for Appropriation Requests (IM)**

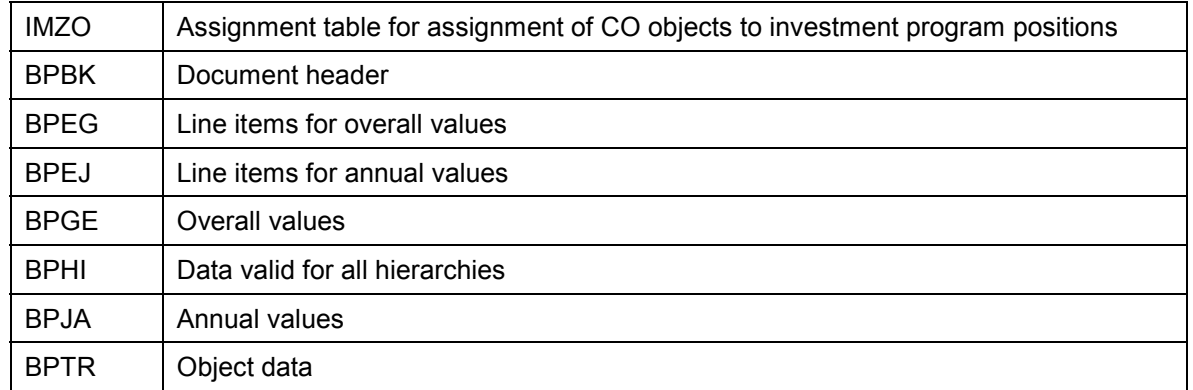

Change documents, status objects and long texts for appropriation requests are archived using this archiving object.

### طد

The archiving object does not include any control tables (Customizing).

### **Calling Up Archiving**

To call archiving for appropriation requests, choose *Appropriation Requests Environment Archiving* in the application menu for *Investment Management*.

Or you can call archive administration using *Tools Administration* and then *Administration Client admin. Archiving*. Enter the object name **APPREQUEST**.

#### **Carrying Out Archiving**

### <span id="page-7-0"></span>**Carrying Out Archiving**

### **Purpose**

Archiving makes it possible for you to review and analyze planning and approval processes for investments that were managed using appropriation requests, even at a later point in time.

#### **See also:**

For general information on procedures for data archiving, refer to CA - Cross Application Components  $\rightarrow$  CA - Application Data Archiving [Ext.]. The introductory section [Ext.] is especially important.

### **Prerequisites**

*Deletion flag* status has to be set for any appropriation requests that are to be archived.

Remember that you can only set *Deletion flag* status for an appropriation request if the request is not assigned to an investment program.

### **Process Flow**

1. Set the deletion indicator.

You select the appropriation requests to be archived by running a preprocessing program (individually or as an interval). This preprocessing program sets the deletion indicator for appropriation requests. This indicator allows the system to remove these appropriation requests from the database after archiving.

Once the deletion indicator has been set, you can no longer change it. If you want to check, before the archiving run, whether the system sets the deletion indicator correctly for appropriation requests, execute a test run first.

The system then lists the appropriation requests. For each appropriation request, this list indicates whether or not the deletion indicator was set successfully.

2. Generate the archive.

There are two variants in the standard system:

- $\bullet$  Choose SAP&ARCH to generate an archive. However, after you generate the archive, the system does not carry out a deletion run that deletes the data of the archived appropriation requests from the database.
- -Choose SAP&TEST to generate the archive in a test run.

Another possibility is to define your own variant that automatically starts a deletion run to remove old appropriation requests from the database after archiving takes place.

Once archiving is started, all appropriation requests are archived in which the deletion indicator is set at the time of archiving. This means it is not possible to select individual appropriation requests with set deletion indicators when generating the archive.

#### **Carrying Out Archiving**

باد

If you re-use a variant that was already used for archiving runs, you have to delete the old jobs first.

For more information, see Creating Archive Files [Ext.].

3. Delete the archived appropriation requests from the database.

For more information, see **Deleting Archived Data from the Database [Ext.]**.

### **Result**

The appropriation requests are archived and removed from the system.

#### **Appropriation Request Display Using SAP AS**

### <span id="page-9-0"></span>**Appropriation Request Display Using SAP AS**

### **Use**

You can use the Archive Explorer to display archived appropriation requests.

### **Prerequisites**

- - There is at least one information structure for archiving object APPREQUEST. This information structure has to have been created using SAP's standard field catalog SAP\_APPREQUEST.
- -The information structure was set up and activated.

### **Features**

The standard information structure SAP\_APPREQUEST is provided for the APPREQUEST archiving object.

Each archiving information structure is based on a field catalog. This field catalog determines which table fields should be transferred to the archive information structure by the deletion program.

SAP provides the SAP\_APPREQUEST field catalog for the APPREQUEST archiving object. The field catalog mainly contains the fields of table IMAK. The SAP IM APPREQUEST standard information structure uses field catalog SAP\_APPREQUEST.

You can define your own field catalogs and archive information structures. For more information on the procedure for creating field catalogs and archive information structures, see the documentation for the *Archive Information System* (SAP AS).

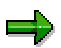

It is not mandatory that all of the fields in the field catalog, with the exception of the POSNR field, be included in an archive information structure that is based on this field catalog.

باد

The earlier standard field catalog SAP\_IM\_MANF and the corresponding standard information structure are also still available.

### **Activities**

For general information on the archive information system, refer to the SAP Library. Choose *CA – Cross Application Components CA – Application Data Archiving Introduction to Data Archiving Archive Information System (SAP AS)*.